# **Oracle® Database**

Release Notes

11*g* Release 2 (11.2) for Microsoft Windows

#### **E16777-04**

December 2010

This document contains important information that was not included in the platform-specific or product-specific documentation for this release. This document supplements *Oracle Database Readme*.

This document may be updated after it is released. To check for updates to this document and to view other Oracle documentation, refer to the Documentation section on the Oracle Technology Network (OTN) Web site:

[http://www.oracle.com/technetwork/indexes/documentation/index.ht](http://www.oracle.com/technetwork/indexes/documentation/index.html) [ml](http://www.oracle.com/technetwork/indexes/documentation/index.html)

This document contains the following topics:

- [Certification Information](#page-0-1)
- **[Latest Upgrade Information](#page-0-0)**
- [Unsupported Products](#page-1-0)
- [Content Specific to Oracle Database 11g Release 2 \(11.2.0.1\)](#page-2-0)
- [Content Specific to Oracle Database 11g Release 2 \(11.2.0.2\)](#page-20-0)
- [Documentation Corrections and Additions](#page-33-1)
- [Documentation Accessibility](#page-33-0)

# <span id="page-0-1"></span>**1 Certification Information**

The latest certification information for Oracle Database 11*g* Release 2 (11.2) is available on My Oracle Support (formerly Oracle*MetaLink*) at:

https://support.oracle.com

# <span id="page-0-0"></span>**2 Latest Upgrade Information**

For late-breaking updates and best practices about preupgrade, postupgrade, compatibility, and interoperability discussions, refer to Note 785351.1 on My Oracle Support (formerly Oracle*MetaLink*) that links to the "Oracle 11gR2 Upgrade Companion" page.

https://support.oracle.com

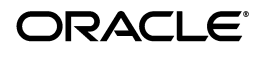

# <span id="page-1-0"></span>**3 Unsupported Products**

In addition to the items listed in Section 2, "Features Not Available or Restricted in This Release," in *Oracle Database Readme*, the following products or features are not supported:

<span id="page-1-1"></span>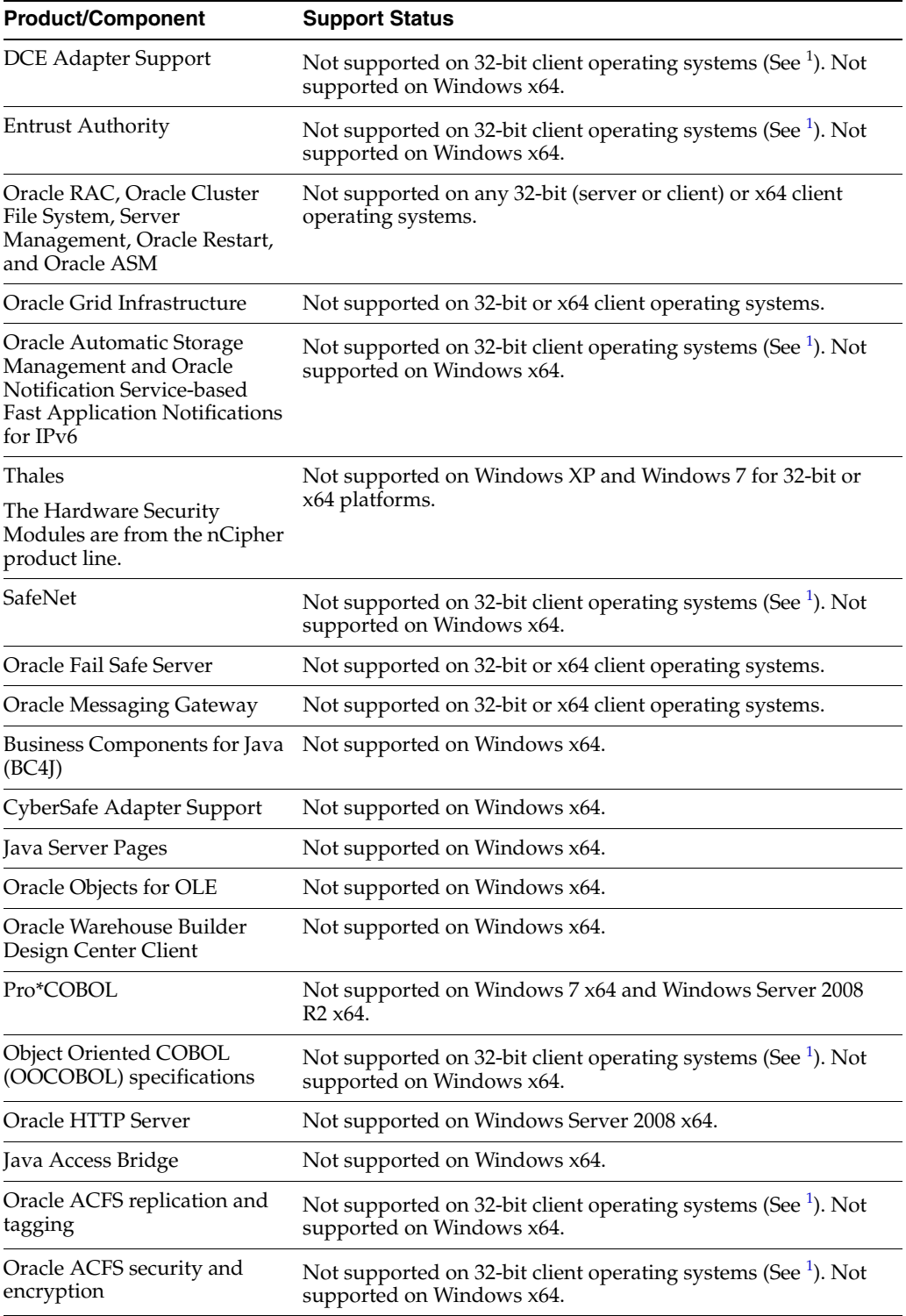

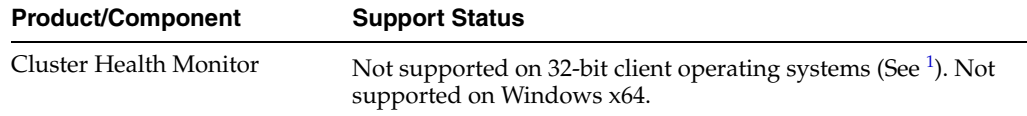

<sup>1</sup> Client operating systems include Windows XP, Windows Vista, and Windows 7

#### **Database Smart Flash Cache Support**

Database Smart Flash Cache is supported on Solaris and Oracle Linux only. For release 11.2.0.1 on Oracle Linux, you must install the 8974084 patch.

#### **Oracle Automatic Storage Management Dynamic Volume Manager Support**

Oracle ACFS and Oracle ADVM are only supported on Windows Server 2003 x64 and Windows Server 2003 R2 x64 for release 11.2.0.1.

Starting with Oracle Database 11*g* Release 2 (11.2.0.2), Oracle ACFS and Oracle ADVM are also supported on Windows Server 2008 and Windows Server 2008 R2.

#### **Oracle SQL Developer Support**

Oracle SQL Developer 1.5.5 that ships with Oracle Database 11*g* Release 2 (11.2) is not supported on Windows x64.

#### **Workaround:**

Download Oracle SQL Developer 2.1 or later from the Oracle Technology Network (OTN) Web site:

[http://www.oracle.com/technology/products/database/sql\\_](
http://www.oracle.com/technology/products/database/sql_developer/index.html) [developer/index.html](
http://www.oracle.com/technology/products/database/sql_developer/index.html)

This issue is tracked with Oracle bug 9181397.

# <span id="page-2-0"></span>**4 Content Specific to Oracle Database 11***g* **Release 2 (11.2.0.1)**

The following content is specific to release 11.2.0.1:

- [Preinstallation Requirements for Release 11.2.0.1](#page-2-1)
- [Installation, Configuration, and Upgrade Issues for Release 11.2.0.1](#page-3-0)
- [Other Known Issues for Release 11.2.0.1](#page-11-0)

# <span id="page-2-1"></span>**4.1 Preinstallation Requirements for Release 11.2.0.1**

Refer to the installation guides for the preinstallation requirements. Additional preinstallation requirements include the following.

[Disk Space Requirement Issue During Oracle Grid Infrastructure Installation](#page-2-2)

# <span id="page-2-2"></span>**4.1.1 Disk Space Requirement Issue During Oracle Grid Infrastructure Installation**

When installing Oracle Grid Infrastructure, the disk space requirement displayed on the Oracle Universal Installer Summary page is less than the actual disk space required.

#### **Workaround:**

Refer to *Oracle Grid Infrastructure Installation Guide* for information about disk space.

This issue is tracked with Oracle bug 9241366.

# <span id="page-3-0"></span>**4.2 Installation, Configuration, and Upgrade Issues for Release 11.2.0.1**

Review the following sections for information about issues that affect Oracle Database installation, configuration, and upgrade:

- [Microsoft Visual C++ Redistributable Packages](#page-4-0)
- [Upgrading Windows 32-Bit to Windows 64-Bit Using Oracle OLAP](#page-4-1)
- [Issues Associated with Oracle SID Containing Underscore Character](#page-4-2)
- Enabling Oracle Automatic Storage Management Dynamic Volume Manager [Volumes](#page-4-3)
- [Automatic Storage Management Service Is Disabled After System Restart](#page-4-4)
- [OCI Instant Client Version Update Issue](#page-4-5)
- [ORA-00600 Error During Database Upgrade](#page-5-0)
- [Oracle Clusterware Upgrade Error](#page-5-1)
- **[EMVLOGGER.EXE Process Does Not Restart Automatically](#page-5-2)**
- [Windows Service Issue for Oracle Database](#page-5-3)
- Remote Agents Must Be Manually Reloaded After Cluster Ready Services [Upgrade and Oracle ASM Upgrade](#page-6-0)
- [Oracle MTS Recovery Service Issue When Installing Oracle RAC](#page-6-1)
- [Root Script Status Not Displayed with Oracle Grid Infrastructure](#page-6-2)
- Issue Encountered When Special Characters Are Used in Network Interface [Names](#page-7-0)
- [Deinstallation Tool Might Not Remove ORACLECLUSTERVOLUMESERVICE](#page-7-1)
- [Deinstallation Tool Fails to Remove Registry Entries](#page-7-2)
- [Deinstallation Issues with ODP.NET](#page-8-0)
- [Deinstallation Tool Does Not Remove Oracle Home](#page-8-1)
- [Deinstallation Tool Does Not Remove invDetails.properties File](#page-8-2)
- [Deinstallation Tool Does Not Remove ocfs.sys File](#page-8-3)
- [Deinstallation Tool Does Not Detect Oracle RAC Home](#page-9-0)
- [Using Deinstallation Tool for Oracle RAC Returns Errors](#page-9-1)
- [Time Issue with Deinstallation Tool to Remove Oracle RAC Home](#page-9-2)
- Deinstallation Tool Fails to Remove Oracle Grid Infrastructure for a Cluster in [Silent Mode](#page-9-3)
- [Install 32-Bit and 64-Bit Oracle Software in Separate Oracle Base Directories](#page-10-0)
- [User Issue with ORA\\_DBA Group on Remote Nodes](#page-10-1)
- **[Oracle Clusterware Resource Status Issue](#page-10-2)**
- **[SCAN Name Issue with Oracle Clusterware](#page-10-3)**
- Oracle Notification Service Fails to Start During Oracle Grid Infrastructure [Upgrade](#page-11-1)
- Upgrade of Oracle Clusterware Release 10.2.0.5 to Oracle Clusterware 11.2.0.1 [Fails](#page-11-2)

# <span id="page-4-0"></span>**4.2.1 Microsoft Visual C++ Redistributable Packages**

The Microsoft Visual C++ 2005 SP1 Redistributable Package is automatically installed with the Oracle Database 11*g* Release 2 (11.2) software. Do not remove this package from the Add or Remove Programs interface in the Control Panel.

# <span id="page-4-1"></span>**4.2.2 Upgrading Windows 32-Bit to Windows 64-Bit Using Oracle OLAP**

There are specific instructions for migrating 32-bit Oracle Online Analytical Processing (OLAP) option databases to 64-bit. These instructions are documented in Note 352306.1 on My Oracle Support (formerly Oracle*MetaLink*) at:

https://support.oracle.com/

# <span id="page-4-2"></span>**4.2.3 Issues Associated with Oracle SID Containing Underscore Character**

Oracle Database 11.2 supports Oracle SID having an underscore but it is not compatible with the earlier client releases with a bequeath connection. The issue affects any Oracle Database Client 11.1.0.7 or earlier client, when connecting to the database over a bequeath connection. This includes all OCI clients and Oracle Enterprise Manager agents that monitor the database.

#### **Workaround:**

Use only alphanumeric characters including hyphens for Oracle SID or connect to the database using TCP connection.

This issue is tracked with Oracle bug 7611024.

# <span id="page-4-3"></span>**4.2.4 Enabling Oracle Automatic Storage Management Dynamic Volume Manager Volumes**

Oracle Automatic Storage Management Dynamic Volume Manager volumes are typically enabled automatically. Disk groups that are listed in the init.ora file for Oracle Automatic Storage Management (Oracle ASM) have all volumes automatically enabled during disk mount.

For volumes in disk groups that are mounted manually, you must also manually enable the volumes in that disk group before using them.

In Oracle Restart, to load Oracle Automatic Storage Management Cluster File System drivers during system initialization as an Administrator, you must manually reload the three drivers associated with Oracle ACFS: Oracle OKS, Oracle ADVM and Oracle ACFS.

This issue is tracked with Oracle bug 7700977.

# <span id="page-4-4"></span>**4.2.5 Automatic Storage Management Service Is Disabled After System Restart**

After an installation, the Automatic Storage Management Startup Type is set to Manual. Hence, Automatic Storage Management does not start when you restart the system.

#### **Workaround**:

In Services Control Manager, change the Startup Type to **Automatic**.

# <span id="page-4-5"></span>**4.2.6 OCI Instant Client Version Update Issue**

A new Oracle Database release does not update OCI Instant Client version.

#### **Solution:**

Use the OCIClientVersion feature to determine the client version instead of checking the dll version number.

This issue is tracked with Oracle bug 8372062.

# <span id="page-5-0"></span>**4.2.7 ORA-00600 Error During Database Upgrade**

When you upgrade from Oracle Database Release 9.2 to release 10.2, and then upgrade to release 11.2, the database upgrade fails with an ORA-00600 error.

This issue is tracked with Oracle bug 8668823.

# <span id="page-5-1"></span>**4.2.8 Oracle Clusterware Upgrade Error**

When you use Oracle Universal Installer to upgrade Oracle Clusterware 11*g* Release 1 (11.1.0.6), or Oracle Clusterware 11*g* Release 1 (11.1.0.7) to Oracle Clusterware 11*g* Release 2 (11.2), you may receive the following error:

[INS-40406] There is no previous version of grid software detected on the system.

#### **Workaround**:

If you are performing the upgrade on a remote node, a node other than the one on which Oracle Clusterware 11*g* Release 1 (11.1.0.6) was installed, then the registry key HKEY\_LOCAL\_MACHINE\SOFTWARE\Oracle\inst\_loc may not have been set on that node.

Ensure that you manually set the registry key HKEY\_LOCAL\_ MACHINE\SOFTWARE\Oracle\inst\_loc to the location of the Oracle Inventory directory of the node on which you are performing the upgrade installation.

This issue is tracked with Oracle bugs 9210861 and 6527941.

# <span id="page-5-2"></span>**4.2.9 EMVLOGGER.EXE Process Does Not Restart Automatically**

If the EMVLOGGER.EXE process is terminated at the operating system level, it fails to restart automatically because of an existing log file.

# **Workaround:**

Remove the emvlogger log file at *Grid\_home*\evm\log\\*\_evmlogger.log, where *Grid\_home* is the location of your Oracle Grid Infrastructure installation. The evmlogger.exe process should automatically restart after approximately one minute.

This issue is tracked with Oracle bug 9260650.

# <span id="page-5-3"></span>**4.2.10 Windows Service Issue for Oracle Database**

Manually shutting down an Oracle Database or stopping an Oracle ASM instance using CRSCTL utility or SQL\*Plus does not stop its associated Windows service.

# **Workaround:**

Using the Services management console, manually stop the Windows service associated with the Oracle instance. You can access the Services management console through the Control Panel, or you can stop the Oracle Database service, or Oracle ASM service directly using the following commands:

```
net stop OracleServiceSID
net stop oracleASMServiceSID
```
This issue is tracked with Oracle bug 9178097.

# <span id="page-6-0"></span>**4.2.11 Remote Agents Must Be Manually Reloaded After Cluster Ready Services Upgrade and Oracle ASM Upgrade**

When attempting to upgrade Cluster Ready Services or Oracle ASM to 11.2 release using the Automatic Storage Management Configuration Assistant, the upgrade succeeds, but the configuration changes made to the Agents on a remote host fail to reload. As a result, Oracle Enterprise Manager Grid Control and Database Control cannot monitor the Oracle ASM and Cluster Ready Services targets.

#### **Workaround:**

Manually reload the remote agents after the upgrade using the following command:

emctl reload agent

This issue is tracked with Oracle bug 9398380.

# <span id="page-6-1"></span>**4.2.12 Oracle MTS Recovery Service Issue When Installing Oracle RAC**

In an Oracle RAC database installation, Oracle MTS Recovery Service on the remote nodes does not have the correct host name registered for string variable HOST under registry key HKEY\_LOCAL\_

MACHINE\SOFTWARE\ORACLE\OracleMTSRecoveryService\Protid\_0. This variable contains the name of the host from where the installation was performed instead of the name of the local host. This registry variable is used by COM+ applications to pass information to Oracle databases so that they can connect back to the Windows computer if the database must resolve in-doubt COM+ transactions. The incorrect host name that is registered can cause transaction recovery issues.

#### **Workaround:**

To fix this, use Registry Editor (regedit) on the remote Windows system and look under the registry key:

HKEY\_LOCAL\_MACHINE\SOFTWARE\ORACLE\OracleMTSRecoveryService\Protid\_0

The string-type values for the following key must be set correctly:

Name: \* \* Host\* Type: REG\_SZ Data: << the name of the host-machine e.g. myhost@example.com <mailto:myhost@example.com>>>

This key must contain the host name of the system on which the registry key exists.

This issue is tracked with Oracle bug 9483665.

# <span id="page-6-2"></span>**4.2.13 Root Script Status Not Displayed with Oracle Grid Infrastructure**

When running rootcrs.pl or roothas.pl to configure, upgrade, or deconfigure Oracle Grid Infrastructure, the script does not display the success or failure status in the command window.

#### **Workaround:**

None. Check the log file generated at the following location to know the status of the script:

Grid\_home/cfgtoollogs/rootcrs\_*host\_name*.log

This issue is tracked with Oracle bug 9473262.

# <span id="page-7-0"></span>**4.2.14 Issue Encountered When Special Characters Are Used in Network Interface Names**

While installing or upgrading Oracle Grid Infrastructure for a cluster, you might encounter an issue if special characters, including non-ASCII characters and single quotation marks, are used in network connection names. The following message is recorded in the Oracle Universal Installer log:

```
ATTENTION: Bareword found where operator expected at (eval 20) line 1,
near "'"node-vip/netmask/excutabled'acc"
ATTENTION: (Missing operator before acc?)
ATTENTION: Parameter ORACLE_HOME not defined at
C:\app\11.2.0\grid\crs\install/crsconfig_lib.pm line 8722.
```
# **Workaround:**

Do not use special characters in network connection names.

This issue is tracked with Oracle bug 9492881.

# <span id="page-7-1"></span>**4.2.15 Deinstallation Tool Might Not Remove ORACLECLUSTERVOLUMESERVICE**

When using the Deinstallation Tool to remove a Clusterware home, you might encounter the issue that removing service, OracleClusterVolumeService, failed.

#### **Workaround:**

Manually remove the service, OracleClusterVolumeService.

This issue is tracked with Oracle bug 9405729.

# <span id="page-7-2"></span>**4.2.16 Deinstallation Tool Fails to Remove Registry Entries**

When deinstalling a single instance Oracle Database, Oracle Database Client, or Oracle RAC (only 64-bit Windows servers), some registry entries are not removed.

# **Workaround:**

Manually remove the following registry entries:

HKLM\Software\Microsoft\.NETFramework\v2.0.50727\AssemblyFoldersEX\ODP.NET HKLM\Software\Microsoft\VisualStudio\8.0\Help\VisibleFilters\OracleDataProvider TechFilter

This issue is tracked with Oracle bug 9501499.

Manually remove the registry entry, Oracle in ORACLE\_HOME\_NAME:

HKLM\Software\ODBC\ODBCINST.INI\ODBC Drivers\Oracle in *Oracle\_HOME\_NAME*

This issue is tracked with Oracle bug 9478171.

Manually remove the registry entry, Oracle Services for MTS:

HKLM\System\CurrentControlSet\Services\EventLog\Application\Oracle Services for **MTS** 

This issue is tracked with Oracle bug 9524210.

Manually remove the registry entry, OracleDBConsole*SID*:

HKLM\System\CurrentControlSet\Services\EventLog\Application

This issue is tracked with Oracle bug 9523875.

Manually remove the registry entries, Oracle. SID and Oracle.VSSWriter.*SID*:

HKLM\System\CurrentControlSet\Services\EventLog\Application

This issue is tracked with Oracle bug 9523866.

Manually remove the following registry entries:

```
HKEY_LOCAL_MACHINE\SYSTEM\CurrentControlSet\Services\Oracle11
HKEY_LOCAL_MACHINE\SYSTEM\CurrentControlSet\Services\OraFenceService
```
This issue is tracked with Oracle bug 9478187.

#### <span id="page-8-0"></span>**4.2.17 Deinstallation Issues with ODP.NET**

While removing a single instance Oracle Database, Oracle Database Client, or Oracle RAC on 64-bit Windows, you might see some unnecessary characters or lines printed in winprod\_cleanup. out on a non-English operating system. If the operating system is English, then you might see the following message:

This action is only valid for products that are currently installed.

#### **Workaround:**

Ignore these unnecessary characters and the message.

This issue is tracked with Oracle bug 9440539.

#### <span id="page-8-1"></span>**4.2.18 Deinstallation Tool Does Not Remove Oracle Home**

When using the Deinstallation Tool to remove an Oracle home that has Oracle Enterprise Manager Database Control configured and that was installed on Oracle ACFS, the *%ORACLE\_HOME%\host\_sid*\sysman directory and its sub directories cannot be deleted, preventing the Oracle home from being removed.

#### **Workaround:**

Before performing these operations, run the following command as the Administrator user:

cacls *%ORACLE\_HOME%*\*HOSTNAME\_DBNAME*\sysman\emd\upload\hsperfdata\_SYSTEM /E /P *%USERDOMAIN%\%USERNAME%*:F

This issue is tracked with Oracle bug 9444816.

#### <span id="page-8-2"></span>**4.2.19 Deinstallation Tool Does Not Remove invDetails.properties File**

The Deinstallation Tool fails to remove the invDetails.properties file when deinstalling Oracle RAC home.

#### **Workaround:**

Manually remove the dbhome\inventory directory.

This issue is tracked with Oracle bug 9543109.

### <span id="page-8-3"></span>**4.2.20 Deinstallation Tool Does Not Remove ocfs.sys File**

The Deinstallation Tool fails to remove the ocfs.sys file when deinstalling Oracle RAC.

#### **Workaround:**

#### Manually remove the ocfs.sys file:

*system\_drive*\Windows\System32\drivers\ocfs.sys

This issue is tracked with Oracle bug 9498036.

# <span id="page-9-0"></span>**4.2.21 Deinstallation Tool Does Not Detect Oracle RAC Home**

If you are deinstalling the 11.2.0.1.0 Oracle RAC Database software installed on Oracle ACFS mounted drive using the Deinstallation Tool, you might see the following message during the Oracle Configuration Manager (OCM) deconfiguration:

Oracle Home does not exists, but CCR is configured

# **Workaround:**

You can ignore this message, the OCM gets deconfigured successfully.

This issue is tracked with Oracle bug 9545478.

# <span id="page-9-1"></span>**4.2.22 Using Deinstallation Tool for Oracle RAC Returns Errors**

The Deinstallation Tool cannot delete files that are still in use because one or more processes or services were not stopped successfully. The deinstall output shows error messages such as:

Failed to delete the file *file\_name*

# **Workaround:**

Remove the Oracle home manually after the server is restarted.

This issue is tracked with Oracle bug 9446472.

# <span id="page-9-2"></span>**4.2.23 Time Issue with Deinstallation Tool to Remove Oracle RAC Home**

When using the Deinstallation Tool to remove an Oracle RAC home that was installed on Oracle ACFS, the tool takes a longer amount of time than expected to finish.

# **Workaround:**

None. Wait an additional 20-30 minutes for the deinstallation tool to finish.

This issue is tracked with Oracle bug 9478372.

# <span id="page-9-3"></span>**4.2.24 Deinstallation Tool Fails to Remove Oracle Grid Infrastructure for a Cluster in Silent Mode**

When using the Deinstallation Tool to remove Oracle Grid Infrastructure for a cluster in silent mode, the tool fails with the following error message:

ERROR: As the privileged user, Execute \deinstall\crsdc.bat on every node in this cluster except for this node, and then execute \deinstall\rootdeinstall.bat on this node to remove the configuration of the Oracle Clusterware and to completely remove the Oracle software

# **Workaround:**

Follow these steps when the deinstallation fails:

- **1.** Run crsdc.bat on all the nodes as instructed by the Deinstallation Tool.
- **2.** Run rootdeinstall.bat from the deinstall directory on node 1.

This issue is tracked with Oracle bug 9540713.

# <span id="page-10-0"></span>**4.2.25 Install 32-Bit and 64-Bit Oracle Software in Separate Oracle Base Directories**

If you install 32-bit Oracle software and 64-bit Oracle software on the same server, then you should use different Oracle Base directories for the 32-bit Oracle software and the 64-bit Oracle software.

This issue is tracked with Oracle bug 9502109.

# <span id="page-10-1"></span>**4.2.26 User Issue with ORA\_DBA Group on Remote Nodes**

When installing an Oracle RAC Database on a cluster using a local user (non-domain user) account, the user account is not added to the ORA\_DBA group on remote nodes. This prevents the local user from connecting to the database as SYSDBA using operating system authentication.

#### **Workaround:**

Manually add this local user to the ORA\_DBA group on all the remote nodes or install as a domain user.

This issue is tracked with Oracle bug 9524516.

# <span id="page-10-2"></span>**4.2.27 Oracle Clusterware Resource Status Issue**

In an Oracle RAC cluster with 2 or more nodes, if you restart one node, and then, while the node is being restarted, use CRSCTl on another node to query the status of the Oracle Clusterware resources, then CRSCTL either displays no information, or returns the error message:

CRS-0245:USER DOESN'T HAVE ENOUGH PRIVILEGE TO QUERY CRS RESOURCES

# **Workaround:**

Before restarting a node, issue the following command on that node:

```
crsctl stop crs -f
```
This issue is tracked with Oracle bug 9369059

# <span id="page-10-3"></span>**4.2.28 SCAN Name Issue with Oracle Clusterware**

In an Oracle Clusterware environment where DHCP is configured and GNS is enabled, if the non-qualified SCAN name is resolved by DNS, it can cause Enterprise Manager Configuration Assistant or Database Configuration Assistant to fail with the following error message:

SEVERE: Scan Listener is not up or database service is not registered with it. Start the Scan Listener and register database service and run EM Configuration Assistant again

# **Workaround:**

When using GNS, ensure that the SCAN name, qualified by either the default domain on the network, or qualified by any domain in the cluster nodes' domain search order, is not resolvable through DNS for the network.

This issue is tracked with Oracle bug 9471408.

# <span id="page-11-1"></span>**4.2.29 Oracle Notification Service Fails to Start During Oracle Grid Infrastructure Upgrade**

During an upgrade of the Grid home to release 11.2, the PRCR-1064 error is sometimes encountered for the  $\alpha$  ora. ons resource on the last node. This error appears in the rootcrs\_*nodename*.log file.

### **Workaround:**

When Oracle Grid Infrastructure upgrade fails with this error, perform the following steps:

- **1.** Open the Windows Task Manager and find the two ons.exe processes.
- **2.** Stop both the ons.exe processes.
- **3.** Run the following commands:

```
srvctl start nodeapps
srvctl start gns
srvctl start scan
srvctl start scan_listener
```
**4.** Skip the Oracle Grid Infrastructure configuration from the installer and complete the upgrade.

This issue is tracked with Oracle bug 9491140.

# <span id="page-11-2"></span>**4.2.30 Upgrade of Oracle Clusterware Release 10.2.0.5 to Oracle Clusterware 11.2.0.1 Fails**

During an Oracle Grid Infrastructure for a cluster installation, upgrade of Oracle Clusterware 10.2.0.5 to Oracle Clusterware 11.2.0.1 fails. The installer displays the following message:

Grid Infrastructure Configuration failed.

# **Solution:**

Upgrading directly from Oracle Clusterware 10.2.0.5 to Oracle Clusterware 11.2.0.1 is not supported. Either complete the upgrade by running an Oracle Grid Infrastructure for a cluster 11.2.0.2 installation, or contact support for a one-off patch for the Oracle Clusterware 11.2.0.1 software.

This issue is tracked with Oracle bug 9776578.

# <span id="page-11-0"></span>**4.3 Other Known Issues for Release 11.2.0.1**

The following sections contain information about issues related to Oracle Database 11*g* and associated products:

- [Oracle Wallet Manager Help Does Not Work](#page-12-0)
- [Delete Node Deployment Procedure Not Supported](#page-13-1)
- Oracle Database Extensions for .NET Support on Windows  $x64$
- [Oracle RAC Patch Not Supported](#page-13-3)
- [Help File Shortcut Not Working in Windows Server 2008](#page-13-4)
- **[Incorrect Reverse Ping Command from Oracle Management Service](#page-13-0)**
- **[Installing Online Patches on Windows Systems](#page-14-0)**
- File Systems Mounted with Drive Letters on Oracle ADVM Volumes Are Not [Visible in Windows Explorer](#page-14-1)
- [Download Microsoft Handle Utility When Using Oracle ACFS](#page-14-2)
- [Oracle Grid Infrastructure Listeners Issue](#page-15-0)
- [Shared Oracle Home Shortcuts Do Not Work on Windows Server 2008](#page-15-1)
- [addNode.bat Script Shows Success Even When One or More Node Additions Fail](#page-15-2)
- [Inventory Issue with addNode.bat Script](#page-16-0)
- [Data Pump Worker Processes Do Not Run on Different Oracle RAC Instances](#page-16-1)
- [ORA\\_DBA Group Not Created By addNode.bat Script](#page-17-0)
- [ODP.NET Help Not Installed on 64-Bit Windows](#page-17-1)
- [Using Oracle ACFS for the Database Home and LOB Files](#page-17-2)
- [Oracle ACFS Recommendation for Oracle Grid Infrastructure Shutdown](#page-18-0)
- Oracle Notification Service Fails to Stop During Oracle Grid Infrastructure [Shutdown](#page-18-1)
- Global Services Daemon (GSD) Resource Shows ONLINE After Oracle Grid [Infrastructure Restart](#page-19-0)
- VIP Does Not Fail Back When Public Network Interface Card (NIC) Status [Changes Rapidly](#page-20-1)
- [cluvfy.bat Fails to Check Shared Resource Status for Node Addition](#page-20-2)

# <span id="page-12-0"></span>**4.3.1 Oracle Wallet Manager Help Does Not Work**

The Oracle Wallet Manager screen images and icons do not display clearly, and Oracle Wallet Manager help does not work.

# **Workaround**:

Add owm-images.jar and owm\_help.jar to the CLASSPATH variable in the owm.cl file so that the screen is displayed clearly and the Oracle Wallet Manager help works correctly.

Perform the following steps:

- **1.** In the **Start** menu, right-click the **OWM** icon and select **Properties**. This gives you the location of the owm.cl file.
- **2.** Open the owm.cl file using a text editor.
- **3.** Add the owm-images.jar and owm\_help.jar files to the CLASSPATH variable in the owm.cl file.

**Note:** The path of the .jar should be same as of owm-3\_0.jar. Typically, the owm-images.jar and owm\_help.jar files are located in C:\app\*user-name*\product\11.2.0\*ORACLE\_ HOME*\owm\jlib\.

**4.** Save the changes to the owm.cl file.

This issue is tracked with Oracle bug 7506415.

# <span id="page-13-1"></span>**4.3.2 Delete Node Deployment Procedure Not Supported**

Deleting nodes using Oracle Enterprise Manager Database Control is currently not supported. However, you can manually delete the nodes. See the following for more information:

- Chapter 3, "Cloning Oracle Clusterware to Create a Cluster" and Chapter 4, "Adding and Deleting Cluster Nodes on Windows Systems" in the *Oracle Clusterware Administration and Deployment Guide*
- Chapter 10, "Adding and Deleting Nodes and Instances on Windows Systems" in the *Oracle Real Application Clusters Administration and Deployment Guide*

# <span id="page-13-2"></span>**4.3.3 Oracle Database Extensions for .NET Support on Windows x64**

If you run a .NET Stored Procedure with .NET Framework 2.0 SP2, then you get an access violation in extproc.exe. This does not occur if you run a .NET Stored Procedure with .NET Framework 2.0 SP1.

#### **Workaround:**

Install Microsoft hotfix KB974168.

# <span id="page-13-3"></span>**4.3.4 Oracle RAC Patch Not Supported**

Oracle RAC patch from Oracle Enterprise Manager Database Control is not supported.

#### **Workaround:**

Run OPatch to apply patches to Oracle RAC databases.

This issue is tracked with Oracle bug 9128255.

# <span id="page-13-4"></span>**4.3.5 Help File Shortcut Not Working in Windows Server 2008**

Starting Oracle Objects for OLE C++ Class Library Help from the Start menu shortcut does not open the help page in Windows Server 2008.

# **Workaround:**

Complete the following steps to resolve this issue:

- **1.** Right-click the shortcut.
- **2.** Select **Open With** and click **Internet Explorer**.
- **3.** Select the option to open the help page.

This issue is tracked with Oracle bug 8001859.

# <span id="page-13-0"></span>**4.3.6 Incorrect Reverse Ping Command from Oracle Management Service**

Oracle Management Service provides incorrect reverse ping command with Oracle Enterprise Manager Database Control. The emoms.properties file shows:

emdrep.ping.pingCommand=ping <hostname>

# **Workaround:**

Change the property in the emoms.properties file to:

ping -n 3 -w 30000 <hostname>

**Note:** On all the computers using IPv6, you must specify ping6 command (or an equivalent IPv6 command) instead of ping command.

This issue is tracked with Oracle bug 9211800.

# <span id="page-14-0"></span>**4.3.7 Installing Online Patches on Windows Systems**

The Opatch tool shipped with Oracle Database 11*g* Release 2 fails while applying online patches on Windows systems.

# **Workaround:**

Opatch tool version 11.2.0.1.1 is available on My Oracle Support as Patch 6880880 for Oracle Database 11*g* Release 2. Download and install Opatch Tool version 11.2.0.1.1 before applying online patches on Windows systems.

To list the database instances patched by an online patch, run the opatch lsinventory -details command. Ensure that you run the opatch rollback command instead of opatch disableOnlinepatch command to disable and remove an online patch from the final database instance in a node. To remove the online patch that is in a disabled state, run the disableOnlinepatch command. To remove the online patch in a disabled state, use -no\_sysmod flag with opatch rollback command, only when opatch lsinv -details does not list any instances for that patch. For example, use opatch rollback -id 1234 -no\_ sysmod, only when opatch lsinv -details show no instances patched for bug 1234.

This issue is tracked with Oracle bugs 8843060 and 9440270.

# <span id="page-14-1"></span>**4.3.8 File Systems Mounted with Drive Letters on Oracle ADVM Volumes Are Not Visible in Windows Explorer**

When the Oracle ACFS mount registry resource or the Oracle ACFS individual file system resource mounts an Oracle ADVM volume on a drive letter, the drive is not visible in Windows Explorer. This only affects the visibility of the drive letter in Windows Explorer; the volume is mounted and fully accessible using the command line, and is visible using the acfsutil.exe utility.

# **Workaround:**

You must log out of your Windows session and log back in to view the driver letter in Windows Explorer.

This issue is tracked with Oracle bug 9343876.

# <span id="page-14-2"></span>**4.3.9 Download Microsoft Handle Utility When Using Oracle ACFS**

The Microsoft handle utility is required for proper operation of Oracle ACFS High Availability resources managed by Oracle Clusterware. Oracle Clusterware resources may not shut down properly if this command is not included.

# **Workaround:**

Download the Microsoft Handle utility from:

# http://technet.microsoft.com/en-us/sysinternals/bb896655.aspx

After downloading, place the Handle utility in the BIN directory of your Grid home.

This issue is tracked with Oracle bug 9349433.

# <span id="page-15-0"></span>**4.3.10 Oracle Grid Infrastructure Listeners Issue**

After installing Oracle Grid Infrastructure, the default listener does not listen on public addresses. As a result, even though the listener is available, the listener does not service the database or Oracle ASM instances.

# **Workaround 1:**

If you are not using GNS with DHCP, then perform the following steps:

**1.** Add the local IP address and host name information to %Systemroot%\System32\Drivers\Etc\Hosts.

For example, IP address host name such as 192.0.2.254 dbhost.

**2.** Restart the Oracle Grid Infrastructure listener.

This issue is tracked with Oracle bug 9382523.

# **Workaround 2:**

If you have configured GNS and use DHCP to assign the addresses for the cluster nodes, then configure DHCP so that the IP address assigned to the host name for each cluster node (the public IP address) has a smaller numeric value than the IP addresses assigned for the Virtual IP (VIP) address, GNS VIP address, or SCAN VIP address for a node.

For example, you could use IP addresses in the range of xxx.xxx.xxx.0 – xxx.xxx.xxx.099 for only host IP addresses, and all other IP address assignments must use a value of xxx.xxx.xxx.100 or higher.

This issue is tracked with Oracle bug 9441288.

# <span id="page-15-1"></span>**4.3.11 Shared Oracle Home Shortcuts Do Not Work on Windows Server 2008**

Starting Oracle tools such as Net Configuration Assistant, Database Configuration Assistant, Database Upgrade Assistant, Net Manager, Oracle Universal Installer, and so on, from a shared Oracle home shortcut gives the following error:

Missing shortcut: windows is searching launch.exe

After displaying the error message, the shortcut exits.

# **Workaround**:

Start the tools from a Windows command prompt with Administrator privileges.

This issue is tracked with Oracle bug 7525053.

# <span id="page-15-2"></span>**4.3.12 addNode.bat Script Shows Success Even When One or More Node Additions Fail**

When running the addNode.bat script to add one or more nodes to your cluster, if there was a failure during any installation on any of the new nodes, they are removed from the list of nodes to be adding to the cluster. As a result the updatenodelist

command called after the node addition process returns a status of success even if there was a failure in adding a node.

### **Workaround:**

None. Verify that the new nodes are correctly added to the node list after the addNode procedure. If not, check the addNode logs for any error messages. Correct the problem and repeat the addNode procedure.

This issue is tracked with Oracle bug 9481472.

# <span id="page-16-0"></span>**4.3.13 Inventory Issue with addNode.bat Script**

After running the addNode.bat script, the inventory on the new nodes does not reflect the newly added home.

# **Workaround:**

On the node being added by the addNode.bat script, do the following:

#### **CRS or Grid Home**

cd *Grid\_home*\oui\bin

#### If you have a non-shared home, then run the following command:

attachHome.bat "CLUSTER\_NODES={*comma separated node list*}" CRS=TRUE -local

#### If you have a shared home, then run the following command:

attachHome.bat "CLUSTER\_NODES={*comma separated node list*}" CRS=TRUE -cfs -local

#### **Database or Oracle RAC Home**

cd *RAC\_home*\oui\bin

# If you have a non-shared home, then run the following command:

attachHome.bat "CLUSTER\_NODES={*comma separated node list*}" -local

#### If you have a shared home, then run the following command:

attachHome.bat "CLUSTER\_NODES={*comma separated node list*}" -cfs -local

This issue is tracked with Oracle bugs 9544552 and 9541191.

# <span id="page-16-1"></span>**4.3.14 Data Pump Worker Processes Do Not Run on Different Oracle RAC Instances**

When running a Data Pump job in an Oracle RAC environment, if you specify a value greater than 1, then Data Pump should use the Oracle RAC resources and start additional worker processes on other nodes in the cluster up to the value of the parallel parameter. However, for Windows systems, all the Data Pump processes run on the instance where the job is created; worker processes on other nodes are not started.

#### **Workaround:**

None.

This issue is tracked with Oracle bug 9448829.

# <span id="page-17-0"></span>**4.3.15 ORA\_DBA Group Not Created By addNode.bat Script**

When you use the addNode.bat script to add a node to your cluster, the operating system group ORA\_DBA is not created on the nodes being added to the cluster or the user running the addNode.bat script is not added to the ORA\_DBA group on the nodes being added to the cluster. This causes the root.bat script to fail.

#### **Workarounds:**

**1.** If you have not yet run the root. bat script as prompted by addNode. bat, then you can manually create the ORA\_DBA operating system group on the nodes being added to the cluster and add the user that is running the addNode. bat script to that ORA\_DBA group.

When installing software in a cluster or adding a node to a cluster, the same operating system user performing the installation on the first node must exist on each node, and the user must be explicitly declared as a member of the local Administrators group and the ORA\_DBA group on each node in the cluster.

Alternatively, you can run the following command from Oracle home in which Oracle Clusterware is installed as the user that runs addNode.bat:

```
%ORACLE_HOME%\bin\oradim.exe -ex network useradd ora_dba
%USERDOMAIN%\%USERNAME% "Oracle DBA Group"
```
- **2.** If you have already run the root.bat script and it failed, then perform the following steps:
	- **1.** Deconfigure Oracle Clusterware on the nodes being added to the cluster:

```
cd %ORACLE_HOME%\crs\install
perl rootcrs.pl -deconfig -force
```
**2.** Perform the workaround 1 and rerun the root.bat script.

This issue is tracked with Oracle bug 9525501.

# <span id="page-17-1"></span>**4.3.16 ODP.NET Help Not Installed on 64-Bit Windows**

If you install 32-bit Oracle software on a 64-bit Windows computer, then help for ODP.NET is not installed.

#### **Workaround:**

Use the .NET Help Setup Wizard to manually install the dynamic help. To start the wizard on an English locale, run the DataProviderHelp\_en.msi file from the *%ORACLE\_HOME%*\ODP.NET\help directory. For the Japanese locale, run the DataProviderHelp\_ja.msi file from the same directory.

This issue is tracked with Oracle bug 9524039.

# <span id="page-17-2"></span>**4.3.17 Using Oracle ACFS for the Database Home and LOB Files**

If you place the Oracle Database home on Oracle ACFS, and the database uses LOB files, which are also stored on Oracle ACFS, then the Oracle ACFS home must be of the format, *DRIVE\_LETTER:*\*directory*. For example:

```
g:\dir
g:\dir1\dir2
```
Otherwise, LOB related errors are shown when accessing the LOB (as in the sample schema for a basic installation). For example:

```
ERROR at line 1:
```
ORA-22288: file or LOB operation FILEOPEN failed ORA-06512: at "SYS.DBMS\_LOB", line 744 ORA-06512: at "XDB.DBMS\_XDB", line 301 ORA-06512: at line 4

See ["File Systems Mounted with Drive Letters on Oracle ADVM Volumes Are Not](#page-14-1)  [Visible in Windows Explorer"](#page-14-1) for related information. If you are not using a drive letter for the Oracle ACFS home, then several LOB related error messages appear during sample schema install due to this issue.

#### **Workaround:**

Click **Ignore these errors** to proceed, or click **Abort** to stop the database creation.

This issue is tracked with Oracle bug 9527303.

#### <span id="page-18-0"></span>**4.3.18 Oracle ACFS Recommendation for Oracle Grid Infrastructure Shutdown**

Under certain conditions, errors may be issued during an Oracle Grid Infrastructure shutdown relating to activity on Oracle ACFS file systems:

acfsdismount: ACFS-04007: dismount failed due to open files on the volume

#### **Workaround:**

To avoid these errors, unmount all Oracle ACFS file systems manually before Oracle Grid Infrastructure shutdown. You can use the Windows handle and wmic commands to identify processes which are active on the file systems. Ensure that these processes are no longer active, unmount all ACFS file systems, then reissue Oracle Grid Infrastructure shutdown.

This issue is tracked with Oracle bugs 9539710 and 9445489.

# <span id="page-18-1"></span>**4.3.19 Oracle Notification Service Fails to Stop During Oracle Grid Infrastructure Shutdown**

You might encounter the following error during shutdown of Oracle Grid Infrastructure on a node:

CRS-5016 (or CRS-2675): stop action failed for ora.eons resource

# **Workaround:**

Perform the following steps to manually stop the ora.eons resource and shut down Oracle Grid Infrastructure:

**1.** Disable the ora.eons resource on the node by running the following command:

crsctl modify resource ora.eons -attr "ENABLED@SERVERNAME(*nodename*)=0"

- **2.** Find and stop the java process for the ora.eons resource, oracle.supercluster.impl.cluster.EONSServerImpl.
	- **a.** To determine the process ID (PID) of the process, you can use a utility such as the Microsoft Windows Management Utility. For example:

wmic *RETURN* process

While logged in as an Administrator user, start the Microsoft Windows Management Utility using the following command:

C:\> wmic

When the utility prompt appears, run the process command, as shown here:

wmic:root\cli> process

A long list of processes and the command used to start those processes is displayed. For the processes named java.exe, find the one associated with the eons process. It will appear similar to the following, where *Grid\_home* is the directory in which Oracle Grid Infrastructure is installed on the local node:

java.exe "*Grid\_home*\jdk\jre\bin\java\" –Doracle.supercluster.cluster.server=eonsd –classpath …

**b.** To get the PID for the process, use the following command:

wmic:root\cli> process where (commandline like "%eons%") list brief

This command returns output similar to the following:

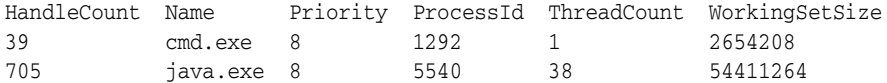

The PID is listed in the ProcessID column for the java.exe process.

**c.** Exit the Microsoft Windows Management Utility using the following command:

wmic:root\cli> exit

**d.** Stop the java process, using a command similar to the following, where PID is the process ID obtained in the previous step:

C:\> kill –f *PID*

**3.** Stop Oracle Grid Infrastructure on the node by running the following command, where *nodename* is the name of the node you are attempting to shut down:

C:\> crsctl stop cluster -n *nodename*

Ignore any error messages displayed on the console while Oracle Grid Infrastructure is being shut down.

**4.** Restart Oracle Grid Infrastructure by running the following command, where *nodename* is the name of the node:

C:\> crsctl start cluster -n *nodename*

**5.** Enable the ora.eons resource by running the following command:

crsctl modify resource ora.eons -attr "ENABLED@SERVERNAME(*nodename*)=1"

**6.** Start the ora.eons resource by running the command:

```
crsctl start res ora.eons -n nodename
```
This issue is tracked with Oracle bug 9524640.

#### <span id="page-19-0"></span>**4.3.20 Global Services Daemon (GSD) Resource Shows ONLINE After Oracle Grid Infrastructure Restart**

The GSD resource should stay OFFLINE in a cluster environment when there are no Oracle 9*i* databases configured. After you restart Oracle Clusterware, it is possible the GSD resource status could be changed to ONLINE. There is no issue with keeping the GSD resource ONLINE, but if this resource is not needed (there are no Oracle 9*i* databases to be managed) and you want to keep this resource OFFLINE, then use the suggested workaround.

#### **Workaround:**

Use the following command to stop GSD on all the nodes:

srvctl stop nodeapps -g

Also, ensure that the file, *Grid\_home*\admin\gsd.pid, does not exist on any of the cluster nodes.

This issue is tracked with Oracle bug 9489026.

# <span id="page-20-1"></span>**4.3.21 VIP Does Not Fail Back When Public Network Interface Card (NIC) Status Changes Rapidly**

If the Public NIC is disabled and enabled within a short span of time, then the VIP resources do not fail back to the node where the NIC was enabled.

#### **Workaround:**

Use CRSCTL to relocate the node VIP:

crsctl relocate res ora.*nodename*.vip -n *nodename*

This issue is tracked with Oracle bug 9369822.

# <span id="page-20-2"></span>**4.3.22 cluvfy.bat Fails to Check Shared Resource Status for Node Addition**

When you use cluvfy.bat to validate the new node to be added to a cluster with OCFS-based OCR and voting disks, cluvfy.bat displays an error message stating that the resources are not shared.

# **Workaround:**

You can ignore this error message.

This issue is tracked with Oracle bug 9546850.

# <span id="page-20-0"></span>**5 Content Specific to Oracle Database 11***g* **Release 2 (11.2.0.2)**

The following content is specific to release 11.2.0.2:

- [Preinstallation Requirements for Release 11.2.0.2](#page-20-3)
- [Installation, Configuration, and Upgrade Issues for Release 11.2.0.2](#page-20-4)
- [Other Known Issues for Release 11.2.0.2](#page-27-0)

# <span id="page-20-3"></span>**5.1 Preinstallation Requirements for Release 11.2.0.2**

Refer to the installation guides for the preinstallation requirements.

# <span id="page-20-4"></span>**5.2 Installation, Configuration, and Upgrade Issues for Release 11.2.0.2**

Review the following sections for information about issues that affect Oracle Database installation, configuration, and upgrade:

**[Oracle ACFS Drivers Installation Error](#page-21-0)** 

- Oracle Configuration Manager Service Not Removed on Remote Node When [Performing Cluster Deinstallation](#page-21-1)
- [Service Not Removed When Deleting a Node on Shared Oracle RAC](#page-22-0)
- [Issues Associated with Oracle SID Containing Underscore Character](#page-22-1)
- [Oracle Clusterware Upgrade Error](#page-22-2)
- Remote Agents Must Be Manually Reloaded After Cluster Ready Services [Upgrade and Oracle ASM Upgrade](#page-22-3)
- [Deinstallation Tool Does Not Remove Oracle Home](#page-23-0)
- [Deinstallation Tool Fails to Remove Registry Entries](#page-23-1)
- [Root Script Status Not Displayed with Oracle Grid Infrastructure](#page-23-2)
- [Time Issue with Deinstallation Tool to Remove Oracle RAC Home](#page-24-0)
- [Oracle MTS Recovery Service Issue When Installing Oracle RAC](#page-24-1)
- Deinstallation Tool Fails to Remove Oracle Grid Infrastructure for a Cluster in [Silent Mode](#page-24-2)
- [Using Deinstallation Tool for a Single-Instance Oracle Database Returns Errors](#page-25-0)
- [Deinstallation Tool Fails to Remove Shared Oracle RAC Home](#page-25-1)
- [Deinstallation Tool Does Not Remove invDetails.properties File](#page-25-2)
- [Issues While Installing Oracle Database with Oracle ASM](#page-25-3)
- [Services for an Oracle RAC 10.2 Database Instance Fail to Start](#page-25-4)
- rootcrs\_node.log File Fails When Installing Oracle Clusterware on German [Windows Server x64](#page-26-0)
- [Database Configuration Assistant Does Not Run When Installing Oracle ACFS](#page-26-1)
- [Issues When Upgrading Oracle Grid Infrastructure](#page-27-2)
- [Deinstallation Tool Might Not Remove ORACLECLUSTERVOLUMESERVICE](#page-27-3)
- [Deinstallation Issues When Removing Oracle Home in Sequence](#page-27-1)

# <span id="page-21-0"></span>**5.2.1 Oracle ACFS Drivers Installation Error**

Oracle ASM Configuration Assistant (ASMCA) may report that the Oracle ASM Cluster File System (ACFS) drivers are not installed when in reality the drivers are installed but not loaded. This is seen in the Oracle ASM Instances tab of ASMCA user interface after Oracle ASM is configured. There is no functionality impact and you can check if the drivers are installed by running *grid\_home*\bin\acfsdriverstate installed. This utility prints the correct information.

# **Workaround:**

None.

This issue is tracked with Oracle bug 9948257.

# <span id="page-21-1"></span>**5.2.2 Oracle Configuration Manager Service Not Removed on Remote Node When Performing Cluster Deinstallation**

When removing Oracle Configuration Manager from an Oracle home, in some cases, the service is stopped on remote nodes but not removed.

### **Workaround:**

Remove the service using the sc command:

sc remove Oracle*ORACLE\_HOME\_IDENTIFIER*ConfigurationManager

This issue is tracked with Oracle bug 10074102.

# <span id="page-22-0"></span>**5.2.3 Service Not Removed When Deleting a Node on Shared Oracle RAC**

When deleting a node on shared Oracle RAC home, OraClrAgnt service is stopped but not removed.

#### **Workaround:**

Manually remove the service using the sc command:

```
sc remove OracleORACLE_HOME_NAMEClrAgent
```
This issue is tracked with Oracle bug 10074070.

# <span id="page-22-1"></span>**5.2.4 Issues Associated with Oracle SID Containing Underscore Character**

Oracle Database 11.2 supports Oracle SID having an underscore but it is not compatible with the earlier client releases with a bequeath connection. The issue affects any Oracle Database Client 11.1.0.7 or earlier client, when connecting to the database over a bequeath connection. This includes all OCI clients and Oracle Enterprise Manager agents that monitor the database.

#### **Workaround:**

Use only alphanumeric characters including hyphens for Oracle SID or connect to the database using TCP connection.

This issue is tracked with Oracle bug 7611024.

# <span id="page-22-2"></span>**5.2.5 Oracle Clusterware Upgrade Error**

When you use Oracle Universal Installer to upgrade Oracle Clusterware 11*g* Release 1 (11.1.0.6), or Oracle Clusterware 11*g* Release 1 (11.1.0.7) to Oracle Clusterware 11*g* Release 2 (11.2), you may receive the following error:

[INS-40406] There is no previous version of grid software detected on the system.

#### **Workaround**:

If you are performing the upgrade on a remote node, a node other than the one on which Oracle Clusterware 11*g* Release 1 (11.1.0.6) was installed, then the registry key HKEY\_LOCAL\_MACHINE\SOFTWARE\Oracle\inst\_loc may not have been set on that node.

Ensure that you manually set the registry key HKEY\_LOCAL\_ MACHINE\SOFTWARE\Oracle\inst\_loc to the location of the Oracle Inventory directory of the node on which you are performing the upgrade installation.

This issue is tracked with Oracle bug 9210861.

# <span id="page-22-3"></span>**5.2.6 Remote Agents Must Be Manually Reloaded After Cluster Ready Services Upgrade and Oracle ASM Upgrade**

When attempting to upgrade Cluster Ready Services or Oracle ASM to 11.2 release using the Automatic Storage Management Configuration Assistant, the upgrade succeeds, but the configuration changes made to the Agents on a remote host fail to reload. As a result, Oracle Enterprise Manager Grid Control and Database Control cannot monitor the Oracle ASM and Cluster Ready Services targets.

#### **Workaround:**

Manually reload the remote agents after the upgrade using the following command:

emctl reload agent

This issue is tracked with Oracle bug 9398380.

# <span id="page-23-0"></span>**5.2.7 Deinstallation Tool Does Not Remove Oracle Home**

When using the Deinstallation Tool to remove an Oracle home that has Oracle Enterprise Manager Database Control configured and that was installed on Oracle ACFS, the *%ORACLE\_HOME%\host\_sid*\sysman directory and its sub directories cannot be deleted, preventing the Oracle home from being removed.

#### **Workaround:**

Before performing these operations, run the following command as the Administrator user:

```
cacls %ORACLE_HOME%\HOSTNAME_DBNAME\sysman\emd\upload\hsperfdata_SYSTEM /E /P 
%USERDOMAIN%\%USERNAME%:F
```
This issue is tracked with Oracle bug 9444816.

# <span id="page-23-1"></span>**5.2.8 Deinstallation Tool Fails to Remove Registry Entries**

When deinstalling a single instance Oracle Database, Oracle Database Client, or Oracle RAC (only 64-bit Windows servers), some registry entries are not removed.

#### **Workaround:**

Manually remove the registry entry, OracleDBConsole*SID*:

HKLM\System\CurrentControlSet\Services\EventLog\Application

This issue is tracked with Oracle bug 9523875.

Manually remove the registry entries, Oracle. *SID* and Oracle.VSSWriter.*SID*:

HKLM\System\CurrentControlSet\Services\EventLog\Application

This issue is tracked with Oracle bug 9523866.

Manually remove the following registry entries:

```
HKEY_LOCAL_MACHINE\SOFTWARE\ORACLE\ODP.NET
HKEY_LOCAL_MACHINE\SOFTWARE\ORACLE\_DosLinks
HKEY_LOCAL_MACHINE\SOFTWARE\ORACLE
HKEY_LOCAL_MACHINE\SYSTEM\CurrentControlSet\Services\Oracle11
```
This issue is tracked with Oracle bug 10043825.

# <span id="page-23-2"></span>**5.2.9 Root Script Status Not Displayed with Oracle Grid Infrastructure**

When running rootcrs.pl or roothas.pl to configure, upgrade, or deconfigure Oracle Grid Infrastructure, the script does not display the success or failure status in the command window.

#### **Workaround:**

None. Check the log file generated at the following location to know the status of the script:

Grid\_home/cfgtoollogs/rootcrs\_*host\_name*.log

This issue is tracked with Oracle bug 9473262.

# <span id="page-24-0"></span>**5.2.10 Time Issue with Deinstallation Tool to Remove Oracle RAC Home**

When using the Deinstallation Tool to remove an Oracle RAC home that was installed on Oracle ACFS, the tool takes a longer amount of time than expected to finish.

### **Workaround:**

None. Wait an additional 20-30 minutes for the deinstallation tool to finish.

This issue is tracked with Oracle bug 9478372.

# <span id="page-24-1"></span>**5.2.11 Oracle MTS Recovery Service Issue When Installing Oracle RAC**

In an Oracle RAC database installation, Oracle MTS Recovery Service on the remote nodes does not have the correct host name registered for string variable HOST under registry key HKEY\_LOCAL\_

MACHINE\SOFTWARE\ORACLE\OracleMTSRecoveryService\Protid\_0. This variable contains the name of the host from where the installation was performed instead of the name of the local host. This registry variable is used by COM+ applications to pass information to Oracle databases so that they can connect back to the Windows computer if the database must resolve in-doubt COM+ transactions. The incorrect host name that is registered can cause transaction recovery issues.

#### **Workaround:**

To fix this, use Registry Editor (regedit) on the remote Windows system and look under the registry key:

HKEY\_LOCAL\_MACHINE\SOFTWARE\ORACLE\OracleMTSRecoveryService\Protid\_0

The string-type values for the following key must be set correctly:

Name: \*Host\* Type: REG\_SZ Data: << the name of the host-machine e.g. myhost@example.com <mailto:myhost@example.com>>>

This key must contain the host name of the system on which the registry key exists.

This issue is tracked with Oracle bug 9483665.

# <span id="page-24-2"></span>**5.2.12 Deinstallation Tool Fails to Remove Oracle Grid Infrastructure for a Cluster in Silent Mode**

When using the Deinstallation Tool to remove Oracle Grid Infrastructure for a cluster in silent mode, the tool fails with the following error message:

ERROR: As the privileged user, Execute \deinstall\crsdc.bat on every node in this cluster except for this node, and then execute \deinstall\rootdeinstall.bat on this node to remove the configuration of the Oracle Clusterware and to completely remove the Oracle software

#### **Workaround:**

Follow these steps when the deinstallation fails:

- **1.** Run crsdc.bat on all the nodes as instructed by the Deinstallation Tool.
- **2.** Run rootdeinstall.bat from the deinstall directory on node 1.

This issue is tracked with Oracle bug 9540713.

# <span id="page-25-0"></span>**5.2.13 Using Deinstallation Tool for a Single-Instance Oracle Database Returns Errors**

Removing Oracle home fails with file in use errors as the services and processes running from the Oracle home are not removed completely by Microsoft's Service Control Manager before the Oracle home removal.

#### **Workaround:**

Remove the Oracle home manually after the deinstall tool exits.

This issue is tracked with Oracle bug 10035858.

# <span id="page-25-1"></span>**5.2.14 Deinstallation Tool Fails to Remove Shared Oracle RAC Home**

When using the Deinstallation tool, deinstall.bat, to remove a shared Oracle RAC home, you get the error message, Failed to delete directory.., for the Oracle home being removed.

#### **Workaround:**

Use Process Monitor, PMON, to locate and stop the processes running out of the Oracle home being removed. Then remove the directory.

This issue is tracked with Oracle bug 10145215.

# <span id="page-25-2"></span>**5.2.15 Deinstallation Tool Does Not Remove invDetails.properties File**

The Deinstallation Tool fails to remove the invDetails.properties file when deinstalling Oracle RAC home.

# **Workaround:**

Manually remove the dbhome\inventory directory.

This issue is tracked with Oracle bug 9543109.

# <span id="page-25-3"></span>**5.2.16 Issues While Installing Oracle Database with Oracle ASM**

If you install Oracle Database release 11.1 or earlier and during installation choose to create a database with storage configured on Oracle ASM release 11.2.0.2, then the installation fails while the configuration tools are running, specifically Database Configuration Assistant.

#### **Workaround:**

Install the Oracle Database release 11.1 or earlier software and choose the software only installation option. After the installation completes, create the single-instance database by launching Database Configuration Assistant from the newly installed Oracle home. For example, run the following command from a command prompt:

*%ORACLE\_HOME%*\bin\dbca.bat

This issue is tracked with Oracle bug 10149589.

# <span id="page-25-4"></span>**5.2.17 Services for an Oracle RAC 10.2 Database Instance Fail to Start**

If you run an Oracle Database release 10.2 or 11.1 on Oracle Grid Infrastructure release 11.2, after a node is restarted, the database instance resource running on that node may erroneously report an online state when it is actually offline. Any service associated with the instance fails to start.

#### **Workaround:**

Manually issue a start against the instance by running the following commands on the node that was restarted:

srvctl stop instance -d *db\_unique\_name* -i *instance\_name* srvctl start instance -d *db\_unique\_name* -i *instance\_name*

This issue is tracked with Oracle bug 10224187.

# <span id="page-26-0"></span>**5.2.18 rootcrs\_node.log File Fails When Installing Oracle Clusterware on German Windows Server x64**

When installing Oracle Clusterware on a German operating system, the rootcrs\_ node.log file fails with the following error message:

Stop of resource "ora.asm -init" failed

#### **Workaround:**

When Oracle Clusterware installation fails with this error, perform the following steps:

**1.** Check the log file for the following error message:

Stop of resource "ora.asm -init" failed

<span id="page-26-2"></span>**2.** Apply the following command on each node:

"crsctl modify resource ora.asm -attr CHECK\_TIMEOUT=60 -init"

- **3.** Click retry in Oracle Universal Installer (OUI) window to continue with the Oracle Clusterware installation.
- **4.** If the same error occurs, repeat step [2.](#page-26-2)
- **5.** After a successful Oracle Clusterware installation, check the CRS status:

"crsctl stat res -t"

**6.** If any service is offline, start the service.

For example, if ora. DATA. dg service on node2 is offline, run the following command to start the service:

"srvctl start diskgroup -g data -n node2"

This issue is tracked with Oracle bug 10250914.

# <span id="page-26-1"></span>**5.2.19 Database Configuration Assistant Does Not Run When Installing Oracle ACFS**

The GetVolumePathname Microsoft API on Windows Server 2008 R2 shows incorrect results when installing an Oracle ACFS file system hosted on an Oracle ADVM volume. As a result, Database Configuration Assistant and other configuration tools cannot run during the Oracle ACFS file system install.

#### **Workaround:**

Run Database Configuration Assistant manually after installing Oracle ACFS on Windows Server 2008 R2.

This issue is tracked with Oracle bug 10242246.

# <span id="page-27-2"></span>**5.2.20 Issues When Upgrading Oracle Grid Infrastructure**

When upgrading Oracle Grid Infrastructure from release 11.2.0.1 to release 11.2.0.2, you might encounter an issue when **Oracle Grid Infrastructure Home** column on the Oracle Grid Infrastructure Node Selection screen reflects an incorrect empty value.

#### **Workaround:**

Follow these steps to resume Oracle Grid Infrastructure upgrade:

**1.** Stop OracleRemExecService by running the following command:

net stop OracleRemExecService

**2.** To check if OracleRemExecService has stopped, run the following command:

sc query OracleRemExecService

The following error messages appear after running the command:

sc EnumQueryServicesStatus:OpenService FAILED 1060: The specified service does not exist as an installed service.

**3.** Run the following command to re-create the service:

*11.2.0.2 Grid shiphome*\runcluvfy stage -pre crsinst -n *node-list*

where *node-list* is the list of nodes for Grid infrastructure. Ignore the errors.

**4.** Rerun the asmca utility to upgrade the Oracle Grid Infrastructure.

This issue is tracked with Oracle bug 10318692.

# <span id="page-27-3"></span>**5.2.21 Deinstallation Tool Might Not Remove ORACLECLUSTERVOLUMESERVICE**

When using the Deinstallation Tool to remove a Clusterware home, you might encounter the issue that removing service, OracleClusterVolumeService, failed.

#### **Workaround:**

Manually remove the service, OracleClusterVolumeService.

This issue is tracked with Oracle bug 9405729.

# <span id="page-27-1"></span>**5.2.22 Deinstallation Issues When Removing Oracle Home in Sequence**

After removing a database Oracle home or a database client Oracle home, the deinstallation might hang if you try to remove another Oracle home, without any new Oracle home installed in between the two deinstallations.

#### **Workaround:**

Stop the reg.exe process from the Task Manager application to continue the deinstallation of the Oracle home.

This issue is tracked with Oracle bug 10354341.

# <span id="page-27-0"></span>**5.3 Other Known Issues for Release 11.2.0.2**

The following sections contain information about issues related to Oracle Database 11*g* and associated products:

- [Help File Shortcut Not Working in Windows Server 2008](#page-28-0)
- [Memory Mapped File Limitations with Oracle ACFS on Windows Server 2008](#page-28-1)
- [Using Oracle ACFS for the Database Home and LOB Files](#page-29-0)
- [Oracle Database Extensions for .NET Support on Windows x64](#page-29-1)
- [Issues While Installing .NET Related Products through Mapped Drives](#page-29-2)
- [Issues While Specifying the Software Updates Download Location](#page-29-3)
- [Shared Oracle Home Shortcuts Do Not Work on Windows Server 2008](#page-30-0)
- [Download Microsoft Handle Utility When Using Oracle ACFS](#page-30-1)
- [Oracle Grid Infrastructure Listeners Issue](#page-30-2)
- **[Installing Online Patches on Windows Systems](#page-31-0)**
- [Inventory Issue with addNode.bat Script](#page-31-1)
- [Issues While Deleting Oracle RAC on a Remote Node](#page-32-0)
- [SQL Developer Shortcut Appears After Oracle Database Client Upgrade](#page-32-1)
- [Issues While Relocating Grid Naming Service on Windows Server 2008](#page-32-2)
- Shortcuts for Oracle Software Not Removed from Start Menu When Removing a [Node](#page-32-3)
- PATH Variable Not Updated on Recently Deleted Node that Uses a Shared Oracle [Home](#page-33-3)
- [Access Violation Issues with ODP.NET Using Oracle Streams Advanced Queuing](#page-33-2)

# <span id="page-28-0"></span>**5.3.1 Help File Shortcut Not Working in Windows Server 2008**

Starting Oracle Objects for OLE C++ Class Library Help from the Start menu shortcut does not open the help page in Windows Server 2008.

# **Workaround:**

Complete the following steps to resolve this issue:

- **1.** Right-click the shortcut.
- **2.** Select **Open With** and click **Internet Explorer**.
- **3.** Select the option to open the help page.

This issue is tracked with Oracle bug 8001859.

# <span id="page-28-1"></span>**5.3.2 Memory Mapped File Limitations with Oracle ACFS on Windows Server 2008**

Due to limitations in the Windows Server 2008 operating system, Oracle ACFS on Windows Server 2008 has certain limitations with file changes made through memory mapped access. If file changes are made through memory mapped access on one node, then those changes may not be seen on other nodes until the application on the first node either explicitly flushes the view of the file, or unmaps the view, and closes the file. In addition, if an Oracle ACFS snapshot is created while modifications to files made through memory mapping are in the page cache and have not been flushed to disk, these changes are not reflected in the snapshot.

These limitations do not exist on Windows Server 2008 R2.

# <span id="page-29-0"></span>**5.3.3 Using Oracle ACFS for the Database Home and LOB Files**

If you place the Oracle Database home on Oracle ACFS, and the database uses LOB files, which are also stored on Oracle ACFS, then the Oracle ACFS home must be of the format, *DRIVE\_LETTER:*\*directory*. For example:

g:\dir g:\dir1\dir2

Otherwise, LOB related errors are shown when accessing the LOB (as in the sample schema for a basic installation). For example:

ERROR at line 1: ORA-22288: file or LOB operation FILEOPEN failed ORA-06512: at "SYS.DBMS\_LOB", line 744 ORA-06512: at "XDB.DBMS\_XDB", line 301 ORA-06512: at line 4

See ["File Systems Mounted with Drive Letters on Oracle ADVM Volumes Are Not](#page-14-1)  [Visible in Windows Explorer"](#page-14-1) for related information. If you are not using a drive letter for the Oracle ACFS home, then several LOB related error messages appear during sample schema install due to this issue.

#### **Workaround:**

Click **Ignore these errors** to proceed, or click **Abort** to stop the database creation.

This issue is tracked with Oracle bug 9527303.

# <span id="page-29-1"></span>**5.3.4 Oracle Database Extensions for .NET Support on Windows x64**

If you run a .NET Stored Procedure with .NET Framework 2.0 SP2, then you get an access violation in extproc.exe. This does not occur if you run a .NET Stored Procedure with .NET Framework 2.0 SP1.

# **Workaround:**

Install Microsoft hotfix KB974168.

# <span id="page-29-2"></span>**5.3.5 Issues While Installing .NET Related Products through Mapped Drives**

When installing .NET related products such as Oracle Data Provider for .NET, Oracle Providers for ASP.NET, and so on, to an *ORACLE\_HOME* and *ORACLE\_BASE* that are located on a mapped drive on either 32-bit or 64-bit operating system, you may encounter a System.IO.FileLoadException exception indicating that .NET Framework failed to load OraProvCfg.exe due to a failure in granting minimum permission requests.

# **Workaround:**

Install .NET Framework 2.0 SP2 or later for the appropriate operating system.

This issue is tracked with Oracle bug 10225338.

# <span id="page-29-3"></span>**5.3.6 Issues While Specifying the Software Updates Download Location**

Oracle Universal Installer does not support spaces and double quotation marks in the path of the download location when the Software Updates option is chosen.

This issue is tracked with Oracle bug 10194635.

# <span id="page-30-0"></span>**5.3.7 Shared Oracle Home Shortcuts Do Not Work on Windows Server 2008**

Starting Oracle tools such as Net Configuration Assistant, Database Configuration Assistant, Database Upgrade Assistant, Net Manager, Oracle Universal Installer, and so on, from a shared Oracle home shortcut gives the following error:

Missing shortcut: windows is searching launch.exe

After displaying the error message, the shortcut exits.

#### **Workaround**:

Start the tools from a Windows command prompt with Administrator privileges.

This issue is tracked with Oracle bug 7525053.

#### <span id="page-30-1"></span>**5.3.8 Download Microsoft Handle Utility When Using Oracle ACFS**

The Microsoft handle utility is required for proper operation of Oracle ACFS High Availability resources managed by Oracle Clusterware. Oracle Clusterware resources may not shut down properly if this command is not included.

#### **Workaround:**

Download the Microsoft Handle utility from:

http://technet.microsoft.com/en-us/sysinternals/bb896655.aspx

After downloading, place the Handle utility in the BIN directory of your Grid home.

**Note:** Ensure that the Grid home is included in the PATH environment variable for your current session.

This issue is tracked with Oracle bug 9349433.

# <span id="page-30-2"></span>**5.3.9 Oracle Grid Infrastructure Listeners Issue**

After installing Oracle Grid Infrastructure, the default listener does not listen on public addresses. As a result, even though the listener is available, the listener does not service the database or Oracle ASM instances.

#### **Workaround 1:**

If you are not using GNS with DHCP, then perform the following steps:

**1.** Add the local IP address and host name information to %Systemroot%\System32\Drivers\Etc\Hosts.

For example, IP address host name such as 192.0.2.254 dbhost.

**2.** Restart the Oracle Grid Infrastructure listener.

This issue is tracked with Oracle bug 9382523.

#### **Workaround 2:**

If you have configured GNS and use DHCP to assign the addresses for the cluster nodes, then configure DHCP so that the IP address assigned to the host name for each cluster node (the public IP address) has a smaller numeric value than the IP addresses assigned for the Virtual IP (VIP) address, GNS VIP address, or SCAN VIP address for a node.

For example, you could use IP addresses in the range of  $xxxxxx.x0$ xxx.xxx.xxx.099 for only host IP addresses, and all other IP address assignments must use a value of xxx.xxx.xxx.100 or higher.

This issue is tracked with Oracle bug 9441288.

# <span id="page-31-0"></span>**5.3.10 Installing Online Patches on Windows Systems**

The Opatch tool shipped with Oracle Database 11*g* Release 2 fails while applying online patches on Windows systems.

#### **Workaround:**

Opatch tool version 11.2.0.1.1 is available on My Oracle Support as Patch 6880880 for Oracle Database 11*g* Release 2. Download and install Opatch Tool version 11.2.0.1.1 before applying online patches on Windows systems.

To list the database instances patched by an online patch, run the opatch lsinventory -details command. Ensure that you run the opatch rollback command instead of opatch disableOnlinepatch command to disable and remove an online patch from the final database instance in a node. To remove the online patch that is in a disabled state, run the disableOnlinepatch command. To remove the online patch in a disabled state, use -no\_sysmod flag with opatch rollback command, only when opatch lsinv -details does not list any instances for that patch. For example, use opatch rollback -id 1234 -no\_ sysmod, only when opatch lsinv -details show no instances patched for bug 1234.

This issue is tracked with Oracle bugs 8843060 and 9440270.

# <span id="page-31-1"></span>**5.3.11 Inventory Issue with addNode.bat Script**

After running the addNode.bat script, the inventory on the new nodes does not reflect the newly added home.

#### **Workaround:**

On the node being added by the addNode.bat script, do the following:

# **CRS or Grid Home**

cd *Grid\_home*\oui\bin

If you have a non-shared home, then run the following command:

attachHome.bat "CLUSTER\_NODES={*comma separated node list*}" CRS=TRUE -local

#### If you have a shared home, then run the following command:

```
attachHome.bat "CLUSTER_NODES={comma separated node list}" CRS=TRUE -cfs -local
```
#### **Database or Oracle RAC Home**

cd *RAC\_home*\oui\bin

#### If you have a non-shared home, then run the following command:

attachHome.bat "CLUSTER\_NODES={*comma separated node list*}" -local

#### If you have a shared home, then run the following command:

attachHome.bat "CLUSTER\_NODES={*comma separated node list*}" -cfs -local

This issue is tracked with Oracle bugs 9544552 and 9541191.

# <span id="page-32-0"></span>**5.3.12 Issues While Deleting Oracle RAC on a Remote Node**

When using Oracle Database Configuration Assistant to delete an Oracle RAC instance on a remote node, you may encounter the following error:

EMCA failed due to the following error - Error updating EM configuration for node *node\_name*

#### **Workaround:**

Use Process Monitor, PMON, to identify and stop ohFilesPerm.pl perl process. Then remove the Oracle Enterprise Manager Database Control state directory:

*ORACLE\_HOME*/*nodename*\_*db\_unique\_name*

This issue is tracked with Oracle bug 10073887.

# <span id="page-32-1"></span>**5.3.13 SQL Developer Shortcut Appears After Oracle Database Client Upgrade**

After upgrading the Oracle Database Client release 11.2.0.1 to release 11.2.0.2, the SQL Developer shortcut appears.

#### **Workaround:**

Do not use this SQL Developer shortcut as it is not supported.

This issue is tracked with Oracle bug 10078387.

# <span id="page-32-2"></span>**5.3.14 Issues While Relocating Grid Naming Service on Windows Server 2008**

After installing Oracle Grid Infrastructure with Grid Naming Service enabled on Windows Server 2008, when you relocate the Grid Naming Service, the name resolution fails.

#### **Workaround:**

If the Grid Naming Service is relocated, then run the following command from the previous Grid Naming Service node:

ping *gns-vip*

This issue is tracked with Oracle bug 10124639.

# <span id="page-32-3"></span>**5.3.15 Shortcuts for Oracle Software Not Removed from Start Menu When Removing a Node**

Start menu shortcut entries are not removed when a node is deleted from a shared Oracle RAC home.

#### **Workaround:**

Manually remove the Start menu shortcut entries:

- **1.** From the Start menu, select **All Programs**, then right-click **Oracle-***HOME\_NAME*.
- **2.** Select the delete option and confirm the deletion.

This issue is tracked with Oracle bug 10074059.

# <span id="page-33-3"></span>**5.3.16 PATH Variable Not Updated on Recently Deleted Node that Uses a Shared Oracle Home**

If your Oracle RAC Database uses a shared Oracle home and you delete a node, then the PATH environment variable on the node being deleted is not updated to remove the location of the Oracle home.

# **Workaround:**

Update the PATH variable manually on deleted node using the following steps:

- **1.** From the Start menu, select **Control Panel**, then open **System**.
- **2.** Select **Advanced** and click **Environment Variables**.
- **3.** Select **PATH** variable from **System Variables** and double-click to get variable value.
- **4.** Remove Oracle RAC home reference from variable value and click OK.
- **5.** Click **OK** on Environment Variables dialog and then click **Apply** on System Properties dialog.

This issue is tracked with Oracle bug 10074038.

# <span id="page-33-2"></span>**5.3.17 Access Violation Issues with ODP.NET Using Oracle Streams Advanced Queuing**

ODP.NET applications using Oracle Streams Advanced Queuing with XML as the message payload may encounter access violations and possible hangs during .NET garbage collection.

# **Workaround:**

Call the Dispose() method on the OracleAQQueue object when the application is done using it.

This issue is tracked with Oracle bug 10389639.

# <span id="page-33-1"></span>**6 Documentation Corrections and Additions**

The following section contains corrections or additions related to Oracle Database 11*g* and associated products:

[Upgrade Using remotedbua.pl Script](#page-33-4)

# <span id="page-33-4"></span>**6.1 Upgrade Using remotedbua.pl Script**

Refer to the *%ORACLE\_HOME%*\assistants\dbua\remotedbua\_readme.txt for information about using the remotedbua.pl script to upgrade a 32-bit Oracle Database to a 64-bit Oracle Database.

# <span id="page-33-0"></span>**7 Documentation Accessibility**

Our goal is to make Oracle products, services, and supporting documentation accessible to all users, including users that are disabled. To that end, our documentation includes features that make information available to users of assistive technology. This documentation is available in HTML format, and contains markup to facilitate access by the disabled community. Accessibility standards will continue to evolve over time, and Oracle is actively engaged with other market-leading technology vendors to address technical obstacles so that our documentation can be

accessible to all of our customers. For more information, visit the Oracle Accessibility Program Web site at http://www.oracle.com/accessibility/.

#### **Accessibility of Code Examples in Documentation**

Screen readers may not always correctly read the code examples in this document. The conventions for writing code require that closing braces should appear on an otherwise empty line; however, some screen readers may not always read a line of text that consists solely of a bracket or brace.

#### **Accessibility of Links to External Web Sites in Documentation**

This documentation may contain links to Web sites of other companies or organizations that Oracle does not own or control. Oracle neither evaluates nor makes any representations regarding the accessibility of these Web sites.

#### **Access to Oracle Support**

Oracle customers have access to electronic support through My Oracle Support. For information, visit http://www.oracle.com/support/contact.html or visit http://www.oracle.com/accessibility/support.html if you are hearing impaired.

Oracle Database Release Notes, 11*g* Release 2 (11.2) for Microsoft Windows E16777-04

Copyright © 2010, Oracle and/or its affiliates. All rights reserved.

This software and related documentation are provided under a license agreement containing restrictions on use and disclosure and are protected by intellectual property laws. Except as expressly permitted in your license agreement or allowed by law, you may not use, copy, reproduce, translate, broadcast, modify, license, transmit, distribute, exhibit, perform, publish, or display any part, in any form, or by any means. Reverse engineering, disassembly, or decompilation of this software, unless required by law for interoperability, is prohibited.

The information contained herein is subject to change without notice and is not warranted to be error-free. If you find any errors, please report them to us in writing.

If this software or related documentation is delivered to the U.S. Government or anyone licensing it on behalf of the U.S. Government, the following notice is applicable:

U.S. GOVERNMENT RIGHTS Programs, software, databases, and related documentation and technical data delivered to U.S. Government customers are "commercial computer software" or "commercial technical data" pursuant to the applicable Federal Acquisition Regulation and agency-specific supplemental regulations. As such, the use, duplication, disclosure, modification, and adaptation shall be subject to the restrictions and license terms set forth in the applicable Government contract, and, to the extent applicable by the terms of the Government contract, the additional rights set forth in FAR 52.227-19, Commercial Computer Software License (December 2007). Oracle USA, Inc., 500 Oracle Parkway, Redwood City, CA 94065.

This software is developed for general use in a variety of information management applications. It is not developed or intended for use in any<br>inherently dangerous applications, including applications which may create a ri then you shall be responsible to take all appropriate fail-safe, backup, redundancy, and other measures to ensure the safe use of this software. Oracle Corporation and its affiliates disclaim any liability for any damages caused by use of this software in dangerous applications.

Oracle is a registered trademark of Oracle Corporation and/or its affiliates. Other names may be trademarks of their respective owners.

This software and documentation may provide access to or information on content, products, and services from third parties. Oracle Corporation and its affiliates are not responsible for and expressly disclaim all warranties of any kind with respect to third-party content, products, and services. Oracle Corporation and its affiliates will not be responsible for any loss, costs, or damages incurred due to your access to or use of third-party content, products, or services.